# **vtech**

# **83 Bluetooth**®

## **Quick start guide DS6520-22/DS6521/DS6521-2/DS6521-3/ DS6522-3/DS6522-32/DS6522-4**

### **Introduction**

This quick start guide provides you with the basic installation and setup instructions. A limited set of features are described in abbreviated form.

You may refer to the Abridged user's manual provided in the product package for installation and operation instructions, or see the online Complete user's manual at www.vtechphones.com for complete installation and operation instructions.

### **Telephone base and charger installation**

Install the telephone base and charger as shown below.

Use only the power adapters and batteries supplied with this product.

- 1. Plug the battery connector securely into the socket. 1. Plug the battery connector 2. Place the battery with the
- up and the wires inside the battery compartment.
- 3. Slide the battery compartment cover towards the center of the handset until it clicks into place. 3. Slide the battery **4. Place the handset in the** 
	- telephone base or charger to charge.

(g)

If you subscribe to telephone service from a cable company or a VoIP service provider, contact your cable/VoIP service provider for more information.

• •

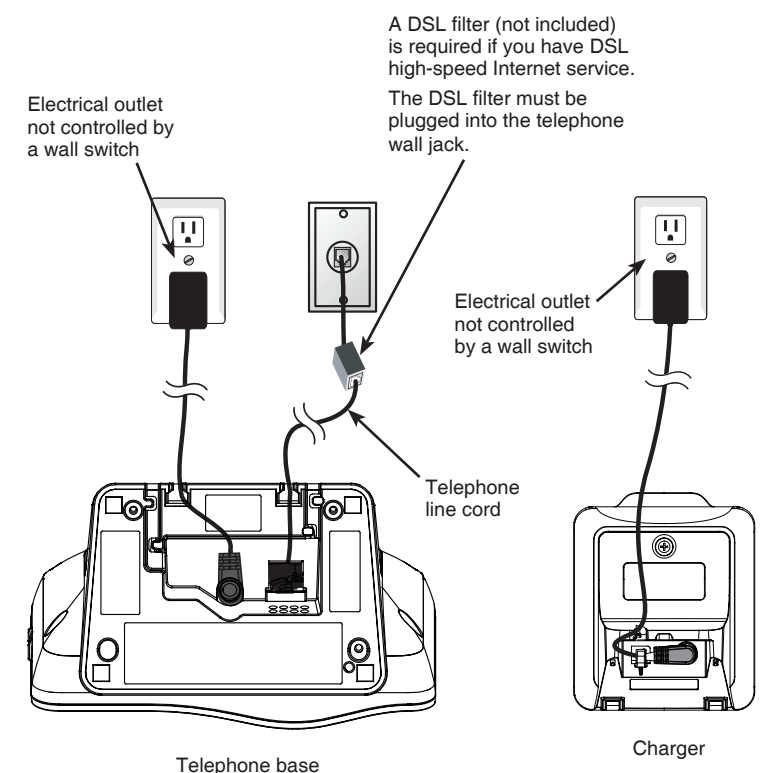

You can choose two, three, four, five or six rings; or toll saver. With toll saver selected, the answering system answers after two rings if you have new messages, or after four rings when there are no new messages. This enables you to check for new messages and avoid paying long distance charges when calling from out of your local area. 1. Press **MENU**.

- 2. Scroll to **♦Answering sys**, then press SELECT.
- 3. Scroll to **♦Ans sys setup**, then press **SELECT**.
- 4. Scroll to **♦# of rings**, then press SELECT.
- 5. Press ❤ or **⌒** to choose ♦6, ♦5, ♦4, ♦3, ♦2 or ♦Toll saver.
- 6. Press **SELECT**.

### **Battery installation**

Install the battery as shown below.

**CHARGE** light remains on when charging.

- 1. Press **MENU**.
- 2. Press  $\smile$  or  $\sim$  until the screen displays the desired feature menu.
- 3. Press SELECT to enter that menu.
- To return to the previous menu, press **CANCEL**. •
- To return to idle mode, press and hold **CANCEL**. •

Check for a dial tone by pressing **A/HOME**. If you hear a dial tone, the installation is successful.

label **THIS SIDE UP** facing

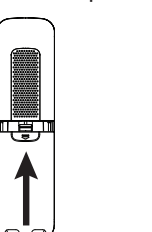

### **Using the handset menu**

### **Set date and time**

If you subscribe to caller ID service, the day, month and time are set automatically with each incoming call. You can also set the date and time manually.

- 1. Press **MENU**.
- 2. Scroll to **♦Set date/time**, then press **SELECT**.
- Use the dialing keys (**0**-**9**) to enter the month, date and year, then 3. press **SELECT**.
- Use the dialing keys (**0**-**9**) to enter the hour and minute. 4.
- 5. Press  $\sim$  or  $\sim$  to choose **AM** or **PM**, then press **SELECT**.
- 1. Press **MENU**.
- 2. Scroll to **♦Answering sys**, then press SELECT twice.
- The handset announces, *"To play, press 2. To record,*  3. *press 7."* Press **7** to record.
- The handset announces, *"Record after the tone. Press 5* 4. *when you are done."* After the tone, speak towards the handset microphone. Press **5** when done.

### **Set number of rings**

- **C** Before you begin, make sure you have cellular coverage<br>and your Bluetooth enabled cell phone is not connected **and your Bluetooth enabled cell phone is not connected to any other Bluetooth device.**
- Press and hold **1** or **2** on the telephone 1. base for about four seconds. You hear two beeps and the **1** or **2** light blinks.
- 2. Turn on the Bluetooth feature of your cell phone. Once your cell phone finds your VTech phone (**VTech DS6521**/**DS6522**), press the appropriate key on your cell phone to continue the pairing process.
- $\circ$  (  $\circ$   $\circ$  ) **⑧ョ)**  $\overline{\circledcirc}$
- Your cell phone may prompt you to enter the PIN of the telephone base. The default PIN of the telephone base is **0000**.
- When the cell phone is connected to the 3. telephone base, you hear two beeps. The corresponding status icon  $(\mathbf{Q}^1$  or  $(\mathbf{Q}_2)$ displays. The corresponding device light ( **1** or **2**) turns on.

### **IMPORTANT:**

The pairing process may take up to one minute. If the pairing process fails, try again. | note

### **If you do not hear a dial tone:**

- Make sure the installation procedures described above are properly done.
- It may be a wiring problem. If you have changed your telephone service to digital service from a cable company or a VoIP service provider, the telephone line may need to be rewired to allow all existing telephone jacks to work. Contact your cable/VoIP service provider for more information.

### **Record your own announcement with a handset**

- 1. Press **MENU**.
- 2. Press **◇** or **◇** to highlight  $\triangle$ **Bluetooth** and then press **SELECT**.
- 3. Press  $\sim$  or  $\sim$  to highlight **Download dir** and then press **SELECT**.
- The screen displays **Select a device** for a 4. few seconds. Press  $\sim$  or  $\sim$  to choose the desired device (if necessary), then press **SELECT**.

You can use the preset announcement to answer calls, or replace it with your own recorded announcement. It can be up to 90 seconds in length.

- 5. The screen flashes **Downloading...** During the download process, the handset displays the progress. All other idle system handsets display **Downloading...**
- When the downloading process completes, the handset displays **Entries added: XXX** for a few seconds and
- then returns to the Bluetooth menu.

### **Bluetooth setup**

To use a Bluetooth enabled cell phone with your **DS6520**/**DS6521**/ **DS6522**, you must first pair and connect your Bluetooth cell phone(s) with the telephone base. All **DS6520**/**DS6521**/**DS6522** handsets can be used to make or answer calls on the cell line.

Bluetooth wireless technology operates within a short range (a maximum of approximately 30 feet). When you pair a Bluetooth cell phone to the telephone base, place your Bluetooth cell phone closer to the telephone base to maintain sufficient signal strength. For optimal performance, keep your cell phone within 15 feet of the telephone base while using the cell line.

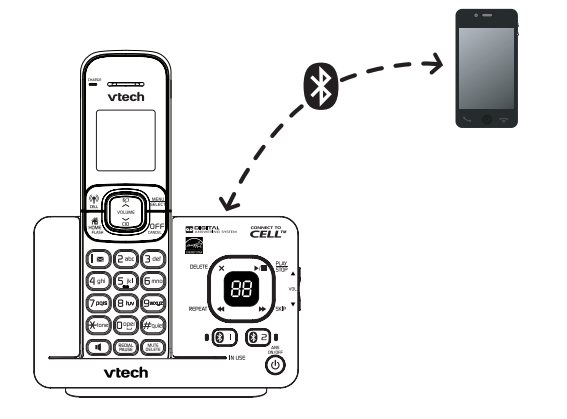

### **Pair and connect your first Bluetooth cell phone**

**If you have trouble pairing your cell phone, it may not be compatible with your DS6520/DS6521/DS6522. Check the Bluetooth compatibility list at www.vtechphones.com.**

- The pairing process may take up to one minute. If the pairing • note process fails, try again.
	- The steps for the pairing process may vary for different cell phones. If this happens, follow the prompts on your cell phone and your **DS6520/DS6521/DS6522** to complete the pairing process. •

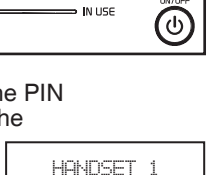

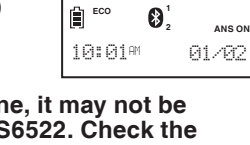

### **Download directory**

You can download up to 200 directory entries to your **DS6520**/ **DS6521**/**DS6522** via Bluetooth wireless technology.

#### note

- Place your cell phone next to the telephone base when you download a cell phone directory to your **DS6520**/**DS6521**/ **DS6522**. •
- Make sure the cell phone is paired to your **DS6520**/**DS6521**/ **DS6522**, on the device list and connected to the base before you download a cell phone directory.
- For certain cell phones, you may need to press a key on your cell phone to confirm the directory download.
- For Android and Blackberry cell phones, you may also download your cell phone directory to your **DS6520**/**DS6521**/**DS6522** via the VTech Contact Share application. Go to **www.vtechphones.com/apps/contact\_share** for application download.

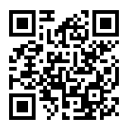

**1 2**

**ANS ON**

**1 2**

Download dir

**ANS ON**

Select a device

**1 2**

**ECO**

**ANS ON**

D1:Cell Phone A

**1 2**

**ECO**

**ANS ON**

Downloading... 8 **1 2**

**ECO**

**ECO** 

**ANS ON**

Entries added: 118 **1 2**

**ANS ON**

**C** 

 $\left| \begin{smallmatrix} \textbf{r} \\ \textbf{r} \\ \textbf{r} \end{smallmatrix} \right|$  and

**ECO** 

### **IMPORTANT!**

Refer to the online Complete user's manual for a full set of installation and operation instructions. For manual download or customer service, visit our website at www.vtechphones.com or call 1 (800) 595-9511. In Canada, go to www.vtechcanada.com or call 1 (800) 267-7377.

The *Bluetooth®* word mark and logos are owned by Bluetooth SIG, Inc. and any use of such marks by VTech Holdings Limited is under license. VTech Holdings Limited is a member of Bluetooth SIG, Inc. Other trademarks and trade names are those of their respective owners.

# vtech

# **83 Bluetooth**®

**Aparee y conecte el teléfono celular con Bluetooth**

- **Antes de comenzar, asegúrese de que tiene cobertura de telefonía celular y su teléfono celular con Bluetooth no esté conectado a otro dispositivo Bluetooth.**  $\mathbf{D}$
- Mantenga oprimido **1** o **2** en la base 1. del teléfono durante cuatro segundos. Escuchará dos timbres y parpadeará la luz de **1** o **2**.
- Encienda la función Bluetooth de su teléfono 2. celular. Cuando su teléfono celular encuentre su teléfono VTech (**VTech DS6520**/**DS6521**/ **DS6522**), oprima la tecla correspondiente en su teléfono celular para continuar con el proceso de apareamiento.

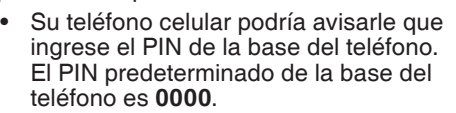

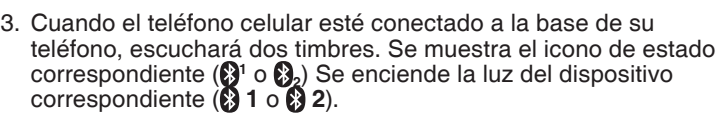

**Si tiene problemas para aparear su teléfono celular, puede que no sea compatible con su DS6520/DS6521/DS6522. Revise la lista de compatibilidad de Bluetooth en www.vtechphones.com.**

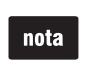

El proceso de apareamiento puede demorar hasta un minuto. Si el proceso falla, inténtelo de nuevo.

Los pasos del proceso de apareamiento pueden variar según el tipo de teléfono celular. Si esto sucede, siga las indicaciones de su teléfono celular y de su **DS6520**/**DS6521**/**DS6522** para completar el proceso de apareamiento.

 $\mathbf{0}$  (8  $\mathbf{0}$  )  $\circledR$  a) **IN LISE**  $\circledcirc$ 

Instale la batería como se indica a continuación. 2. Cologue la batería de modo

> • •

## **Guía de inicio rápido DS6520-22/DS6521/DS6521-2/DS6521-3/ DS6522-3/DS6522-32/DS6522-4**

### **Introducción**

En esta guía de inicio rápido encontrará instrucciones básicas de instalación y de configuración. Algunas características se describen de manera abreviada.

- 1. Oprima **MENU** (menú).
- 2. Oprima  $\sim$  o  $\sim$  hasta que se visualice en pantalla el menú con la función deseada.
- 3. Oprima **SELECT** (seleccionar) para ingresar al menú.
- Para volver al menú anterior, oprima **CANCEL** (cancelar). •
- Para volver al modo de inactividad, mantenga oprimido **CANCEL** (cancelar).

Para ver las instrucciones de instalación y funcionamiento, consulte el manual del usuario abreviado que se incluye en el paquete del producto o vea el manual del usuario en su totalidad en línea en www.vtechphones.com para las instrucciones completas de instalación y funcionamiento.

### **Instalación del cargador y de la base del teléfono**

- 1. Oprima **MENU** (menú).
- 2. Desplácese para seleccionar  $\text{Set}$  **date/time (** $\text{C}$ **onf fech/hora)** y oprima **SELECT** (seleccionar).
- Use las teclas de marcado (**0**-**9**) para ingresar el mes, el día y el 3. año y después oprima **SELECT** (seleccionar).
- Use las teclas de marcado (**0**-**9**) para ingresar la hora y 4. los minutos.
- 5. Oprima  $\sim$  o  $\sim$  para seleccionar **AM** o **PM** y después oprima **SELECT** (seleccionar).

Instale la base del teléfono y el cargador como se indica a continuación.

- 
- Utilice sólo los adaptadores y las baterías que vienen con el producto. •
	- Si se suscribe al servicio telefónico de una compañía de cable o de un proveedor de servicio VoIP, comuníquese con su proveedor de cable o VoIP para más información.

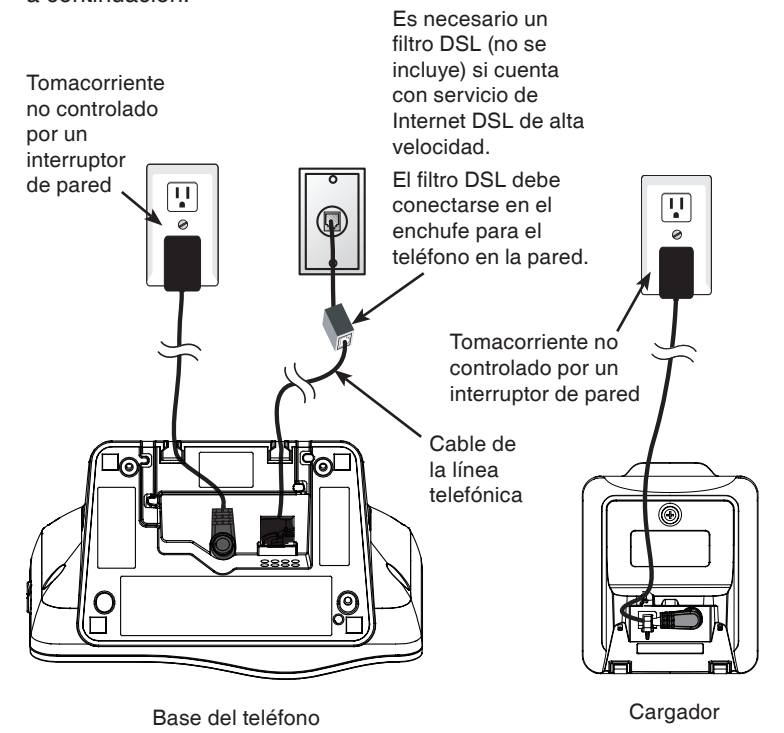

### **Instalación de la batería**

- Deslice la cubierta del compartimiento de la batería hacia el centro del auricular hasta encajarlo en su lugar. 3. Deslice la cubierta del entre del coloque el auricular sobre la
	- base del teléfono o sobre el cargador para cargarlo.

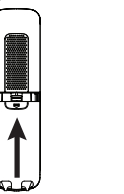

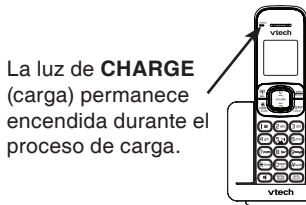

(@)  $\mathbb{Z}$ 

- 1. Oprima **MENU** (menú).
- 2. Desplácese hasta  $\triangle$ **Answering sys (** $\triangleq$ **Sis cont llams**) y oprima **SELECT** (seleccionar) dos veces.
- El auricular anuncia *"To play, press 2. To record, press 7."* 3. (*"Para reproducir, oprima 2. Para grabar, oprima 7."*) Oprima **7** para grabar.
- El auricular anuncia *"Record after the tone. Press 5 when*  4. *you are done."* (*"Grabar después del tono. Oprima 5 cuando termine."*) Después del tono, hable directamente al micrófono del auricular. Oprima **5** cuando haya terminado.

Conecte firmemente la 1. Coloque la batería de modo batería en el enchufe.

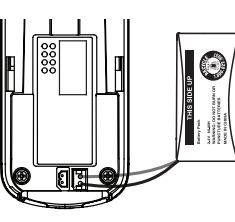

que la etiqueta **THIS SIDE UP** quede hacia arriba y los cables queden dentro del compartimiento.

### **Uso del menú del auricular**

### **Fija la fecha y la hora**

Si está suscrito al servicio de identificación de llamadas, el día, el mes y la hora se fijan automáticamente con cada llamada entrante. También puede fijar la fecha y la hora manualmente.

### **Número de timbres**

- 1. Oprima **MENU** (menú).
- 2. Oprima  $\backsim$  o  $\sim$  para resaltar **Bluetooth** y oprima **SELECT** (seleccionar).
- 3. Oprima  $\sim$  o  $\sim$  para resaltar  $\bigoplus$ **ownload dir (#Descargar dir)** y oprima **SELECT** (seleccionar).
- La pantalla muestra **Select a device** 4. (**Selec dispstivo**) durante algunos segundos. Oprima  $\sim$  o  $\sim$  para seleccionar el dispositivo deseado (si es necesario) y oprima **SELECT** (seleccionar).
- En la pantalla aparece **Downloading...** 5. (**Descargando…**) Durante el proceso de descarga, se visualiza el avance en el auricular. En los demás auriculares del sistema en espera se visualiza **Downloading...** (**Descargando…**). Cuando el proceso de descarga termina. el auricular muestra **Entries added: XXX** (**Entradas agr: XXX**) durante algunos segundos y luego vuelve al menú

Puede escoger dos, tres, cuatro, cinco o seis timbres o ahorrador de tarifas. Con ahorrador de tarifas seleccionado, el sistema de contestadora responde después de dos timbres si tiene mensajes nuevos, o después de cuatro timbres cuando hay mensajes nuevos. Así usted puede revisar los mensajes nuevos y evitar el pago de cobros de larga distancia al llamar desde fuera de su área local.

- 1. Oprima **MENU** (menú).
- 2. Desplácese hasta  $A$ **nswering sys (** $A$ **sis cont llams**) y oprima **SELECT** (seleccionar).
- 3. Desplácese hasta **≑Ans sys setup (≑Cnf st cnt llm**) y oprima **SELECT** (seleccionar).
- Desplácese hasta **# of rings** ( **# de timbres**) y oprima 4. **SELECT** (seleccionar).
- 5. Oprima **◇** o **◇** para seleccionar ♦6, ♦5, ♦4, ♦3, ♦2 o **Toll saver** ( **Ahorrdr cuotas**).
- 6. Oprima SELECT (seleccionar).

### **IMPORTANTE:**

Verifique el tono de marcar presionando **/HOME**. Si lo escucha, la instalación tuvo éxito.

### **Si no escucha el tono de marcar:**

- Asegúrese de que los procedimientos de instalación descritos antes se hayan realizado en forma apropiada.
- Puede ser un problema de cableado. Si usted cambió el servicio telefónico a servicio digital de una empresa de cable o a un proveedor de servicios VolP, la línea telefónica tal vez necesite cablearse de nuevo para permitir el funcionamiento de todos los conectores telefónicos. Comuníquese con su proveedor de cable o VoIP para más información. •

#### **Grabar su propio saludo con un auricular**

Puede usarse el saludo predeterminado para contestar llamadas o reemplazarlo con una grabación propia. Puede tener una duración de hasta 90 segundos.

### **Configuración de Bluetooth**

Para utilizar un teléfono celular con Bluetooth con su **DS6520**/ **DS6521**/**DS6522**, primero debe aparear y conectar los celulares Bluetooth con la base del teléfono. Todos los auriculares **DS6520**/ **DS6521**/**DS6522** pueden usarse para hacer o contestar llamadas en la línea del teléfono celular.

La tecnología inalámbrica Bluetooth funciona dentro de un corto alcance (30 pies como máximo aproximadamente). Cuando aparee un teléfono celular con Bluetooth con la base del teléfono, asegúrese de que el celular con Bluetooth esté cerca de la base del teléfono para no perder la claridad de la señal. Para obtener el mejor rendimiento, mantenga su teléfono celular dentro de una distancia de 15 pies de la base del teléfono al utilizar la línea del celular.

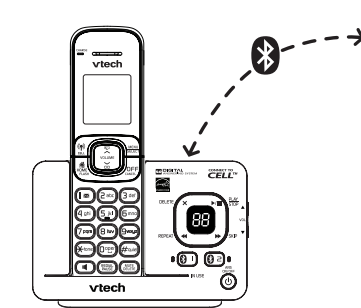

El proceso de apareamiento puede demorar hasta un minuto. Si el proceso falla, inténtelo de nuevo. •

### **Descargar la agenda**

Puede descargar hasta 200 registros del directorio en su **DS6520**/**DS6521**/**DS6522** con la tecnología inalámbrica Bluetooth.

### **nota**

- Ponga su teléfono celular junto a la base del teléfono cuando descargue una agenda del teléfono celular a su **DS6520**/ **DS6521**/**DS6522**. •
- Asegúrese de que el teléfono celular esté apareado con su **DS6520**/**DS6521**/**DS6522**, que esté en la lista de dispositivos y que esté conectado a la base antes de descargar una agenda.
- En algunos teléfonos celulares puede que necesite oprimir una tecla para confirmar la descarga de la agenda.
- También podrá descargar el directorio desde teléfonos celulares Android y Blackberry a su **DS6520**/**DS6521**/**DS6522** mediante la aplicación VTech Contact Share, la cual podrá descargar en la página **www.vtechphones.com/apps/contact\_share**

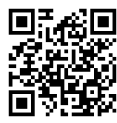

## de Bluetooth.

### **¡IMPORTANTE!**

Consulte el manual del usuario en línea donde aparecen instrucciones completas de instalación y funcionamiento. Para descargar el manual o solicitar servicio al cliente, visite nuestro sitio Web www.vtechphones.com o llame al 1 (800) 595-9511. En Canadá, visite www.vtechcanada.com o llame al 1 (800) 267-7377.

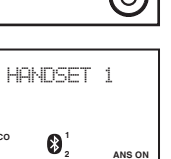

**ECO**

**1 2**

Bluetooth

**ECO**

**ANS ON**

**1 2**

Download dir

**ECO**

**ANS ON**

**1 2**

**ECO**

**ANS ON**

Select a device

D1:Cell Phone A

**1 2**

**ECO**

**ANS ON**

La marca *Bluetooth®* y sus logos son propiedad de Bluetooth SIG, Inc. y cualquier uso de tales marcas por parte de VTech Holdings Limited se hace bajo licencia. VTech Holdings Limited es miembro de Bluetooth SIG, Inc. Otras marcas son propiedad de sus respectivos titulares.

Downloading... 8 **1 2**

**ECO**

**ANS ON**

Entries added: 118 **1 2**

**ECO**

**ANS ON**